## Steps to Give Online

## **Registering an Account**

- 1. Go to [www.lighthouse-ministries.org](http://www.lighthouse-ministries.org/)
- 2. Click "Online Giving"
- 3. Click "Click Here to Give Online"
- 4. Click "Sign In" next to "Give Now" and click "Register for an Account"

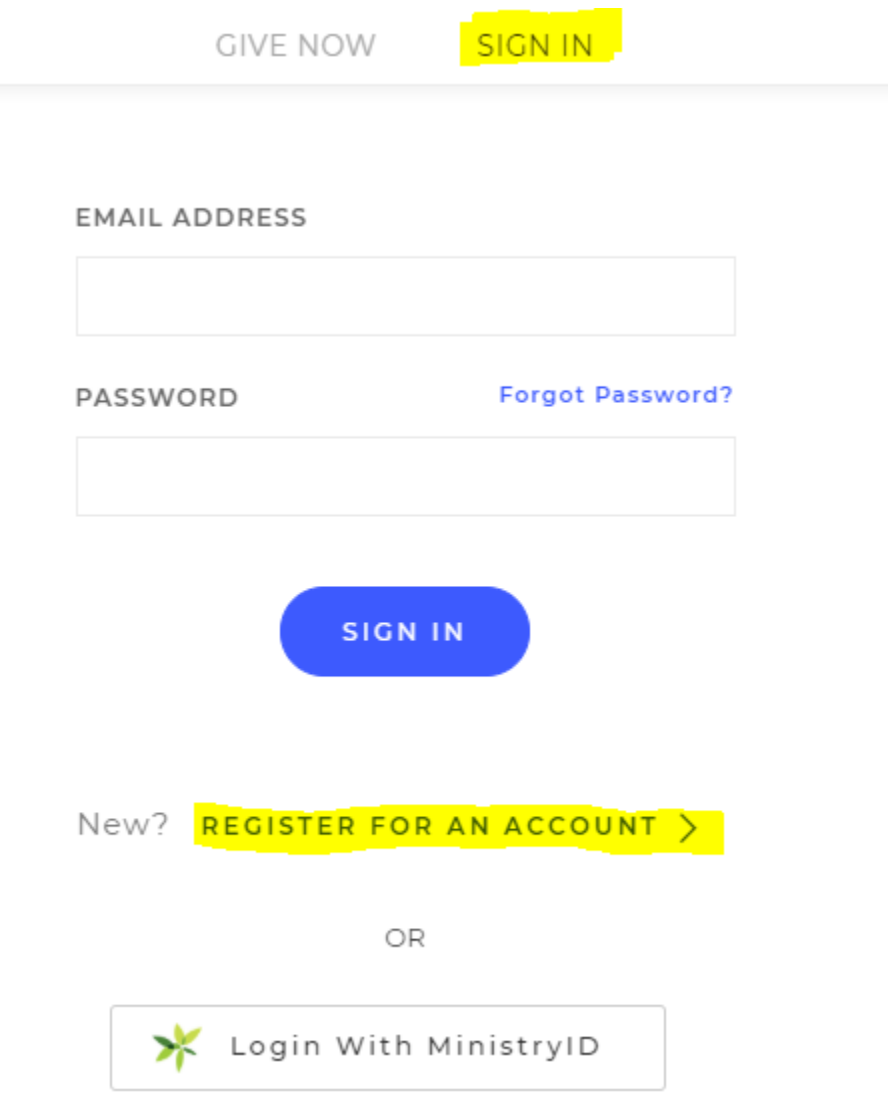

5. Complete the form with all information and click "Register Account"

## **Setting up "My Donation"**

6. Select "General Fund" under the "Fund" box and enter an amount in the "Amount" box.

7. Select "Make This Gift Recurring"

8. Choose a frequency by selecting the drop down box, for this example we selected "Bi-Weekly"

9. Choose a "Start Date" from the calendar"

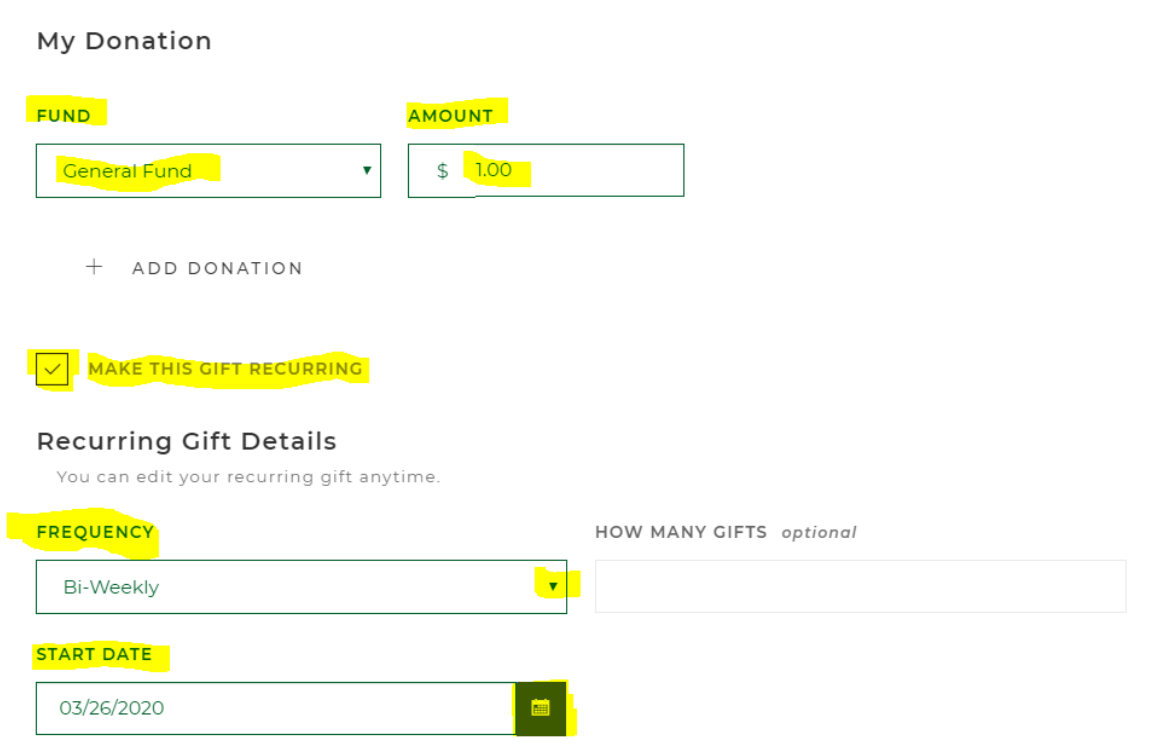

## **Payment and Billing Information**

- 10. Complete your payment and billing information with the card of your choice
- 11. Click "Submit"
- 12. You're done!

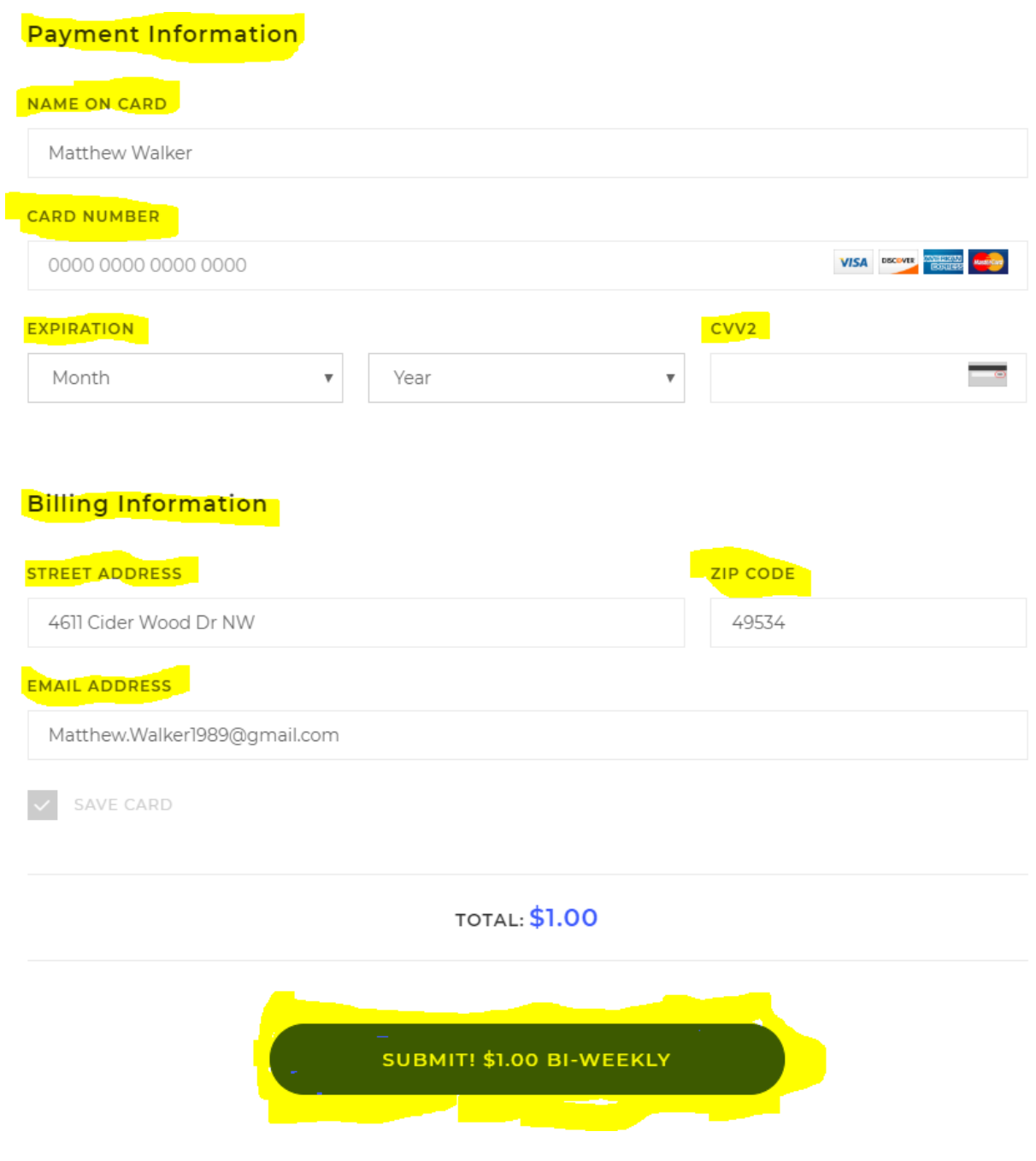